In order to logon to Learning@Wales, please access [https://learning.nhs.wales](https://learning.nhs.wales/) - you need a username and password. If you don't already have one, you will need to contact the eAteb Helpdesk on [eAteb@wales.nhs.uk](mailto:eAteb@wales.nhs.uk) or 02920 905444 or live chat is available on the site.

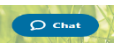

If you have previously accessed the site, you may need to reset your password. To do this you can either use the password reset option or contact the eAteb Helpdesk.

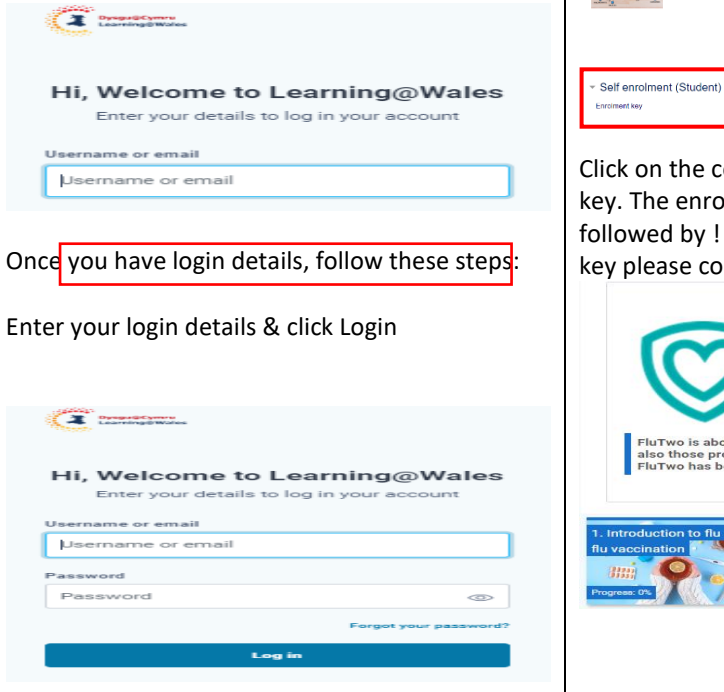

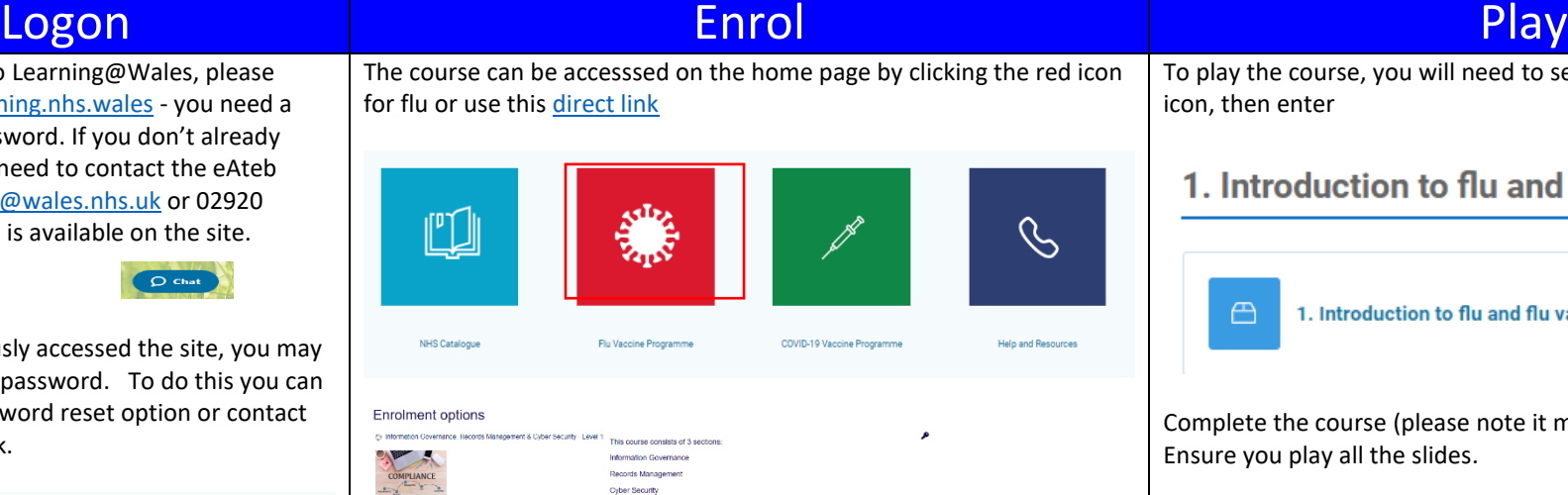

Click on the course name and you will be prompted for an enrolment key. The enrolment key for GP practices is your practice W code followed by ! e.g. W12345! For other users if you are unsure of your key please contact the Helpdesk – [eAteb@wales.nhs.uk](mailto:eAteb@wales.nhs.uk)

You can complete the course in one sitting or save progress as you work through then return<br>where you left off.

You have 3 attempts and the passing score is 80%

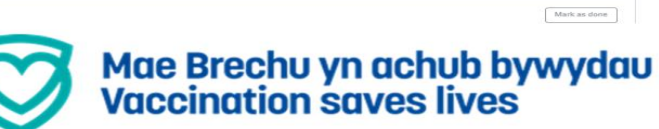

FluTwo is about flu and flu immunisations. It is aimed at individuals administration flu immunisations and also those providing flu immunisations, it is amied at murviolals administrating no immunisations and<br>also those providing flu immunisation advice across all ages. In response to feedback from service users<br>FluTwo has been

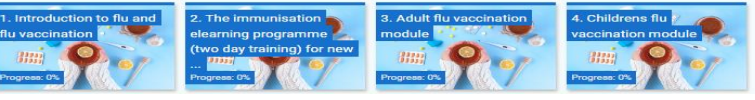

## To play the course, you will need to select the text next to the blue icon, then enter

## 1. Introduction to flu and flu vaccination

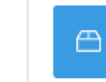

1. Introduction to flu and flu vaccination

Complete the course (please note it may open in another window). Ensure you play all the slides.

Follow the instructions on how to close the course (you may need to click exit course button inside the course before clicking on the red exit activity)

To print the certificate after successfully completing the module, select the next activity **Exit activity** 

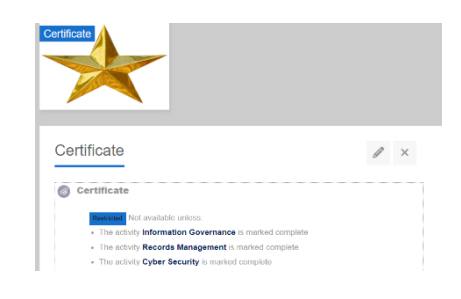

*Note: your certificates will also be available in your profile (top right) then settings/my certificates.*